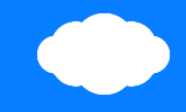

## **Gooroomee** user manual

**Login / Mypage**

**©Gooroomee**

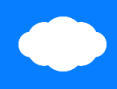

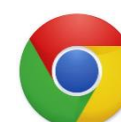

## **Run Chrome browser, Enter the gooroomee.com**

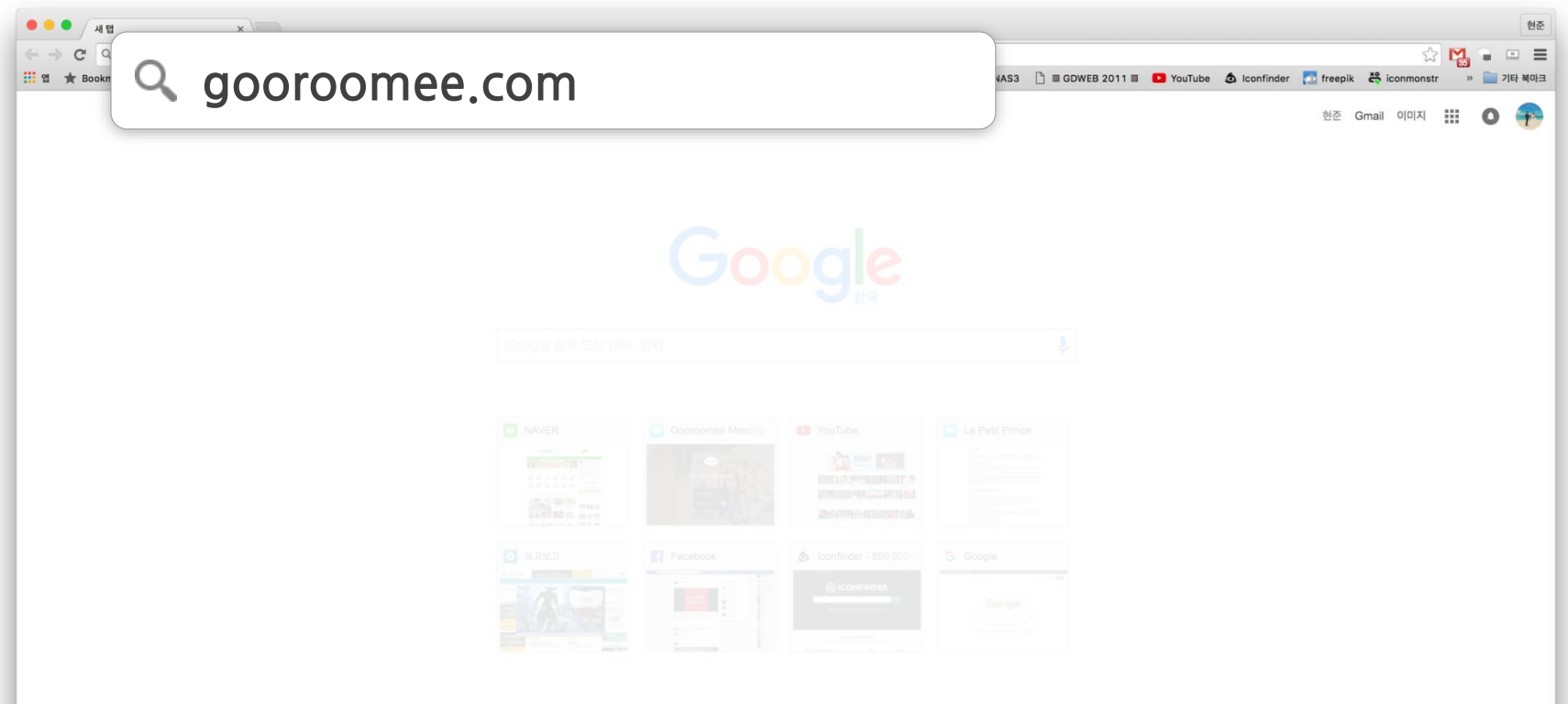

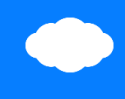

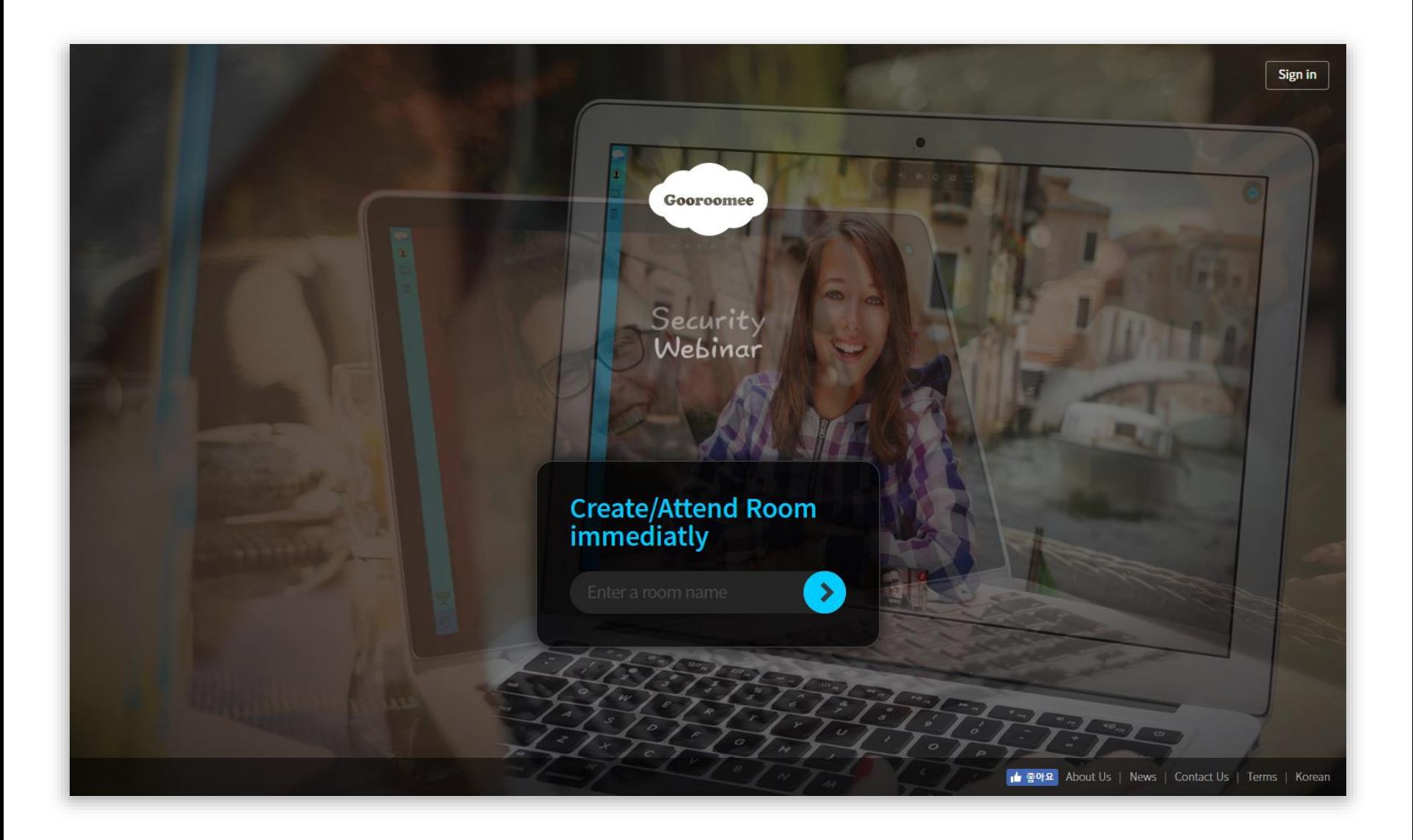

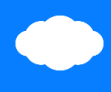

## **Login**

Press the login button at the top right of the screen

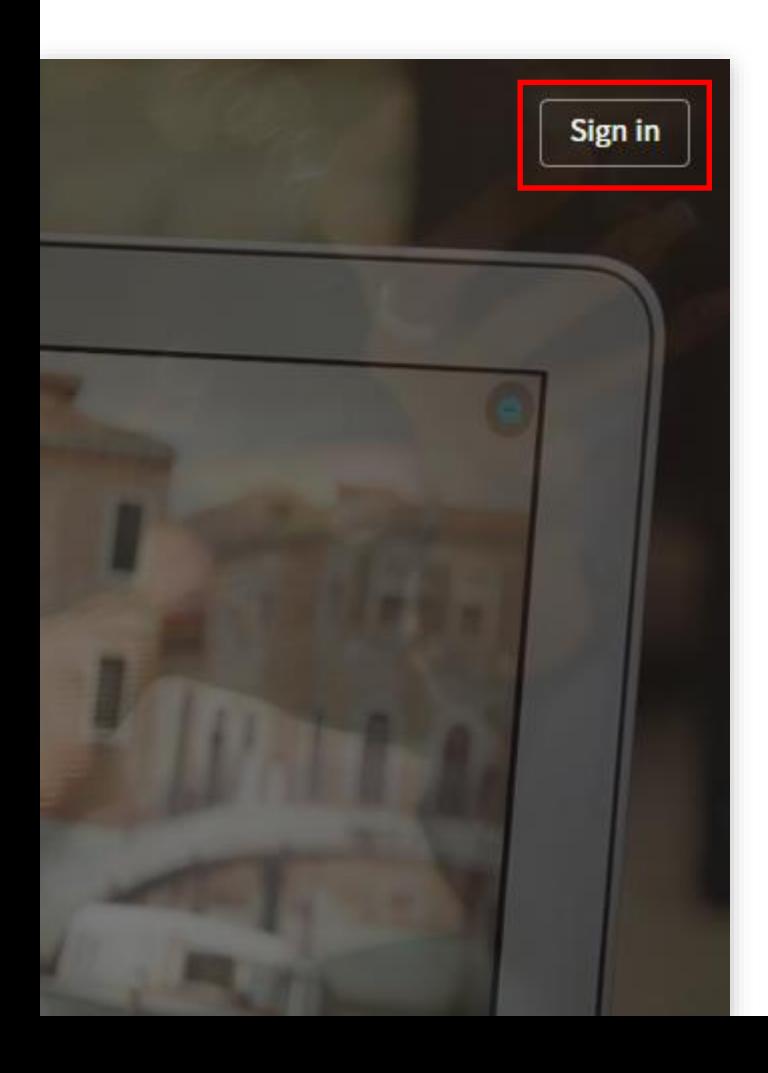

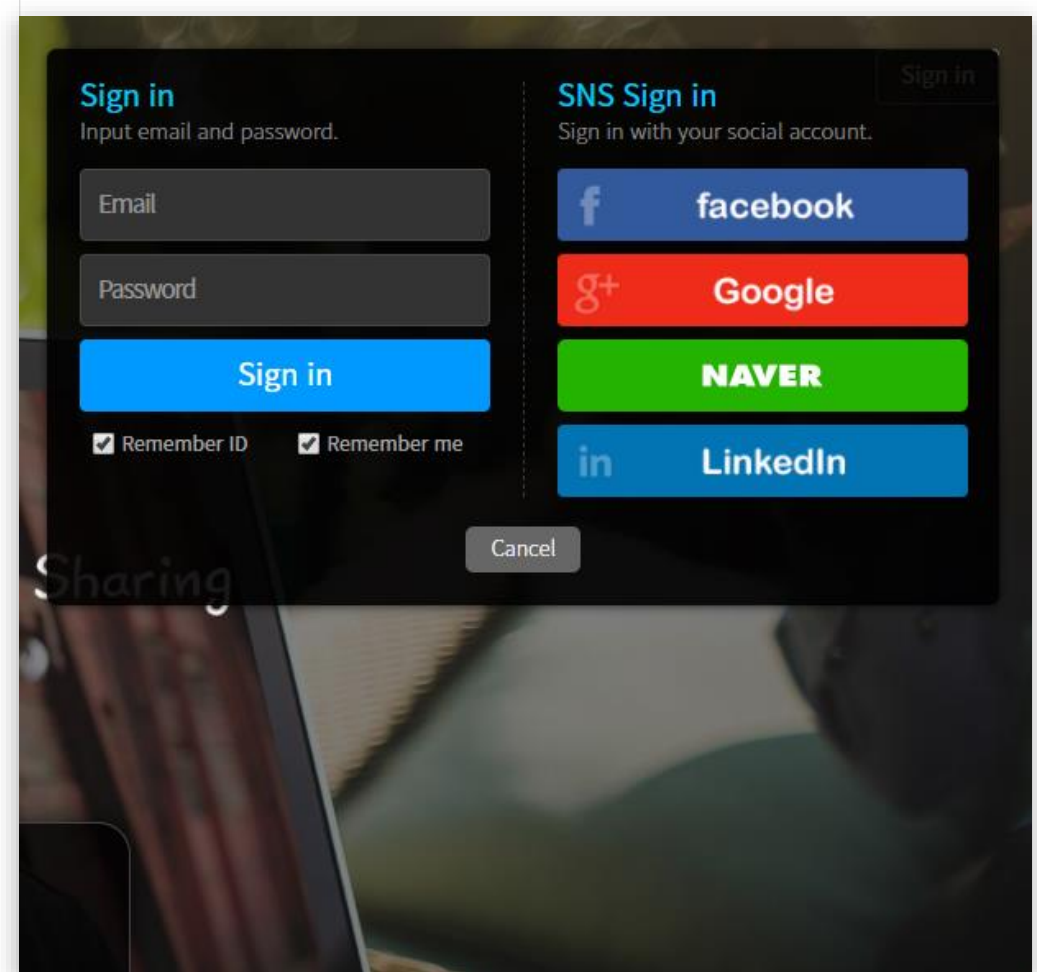

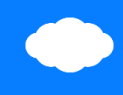

#### **Mypage**

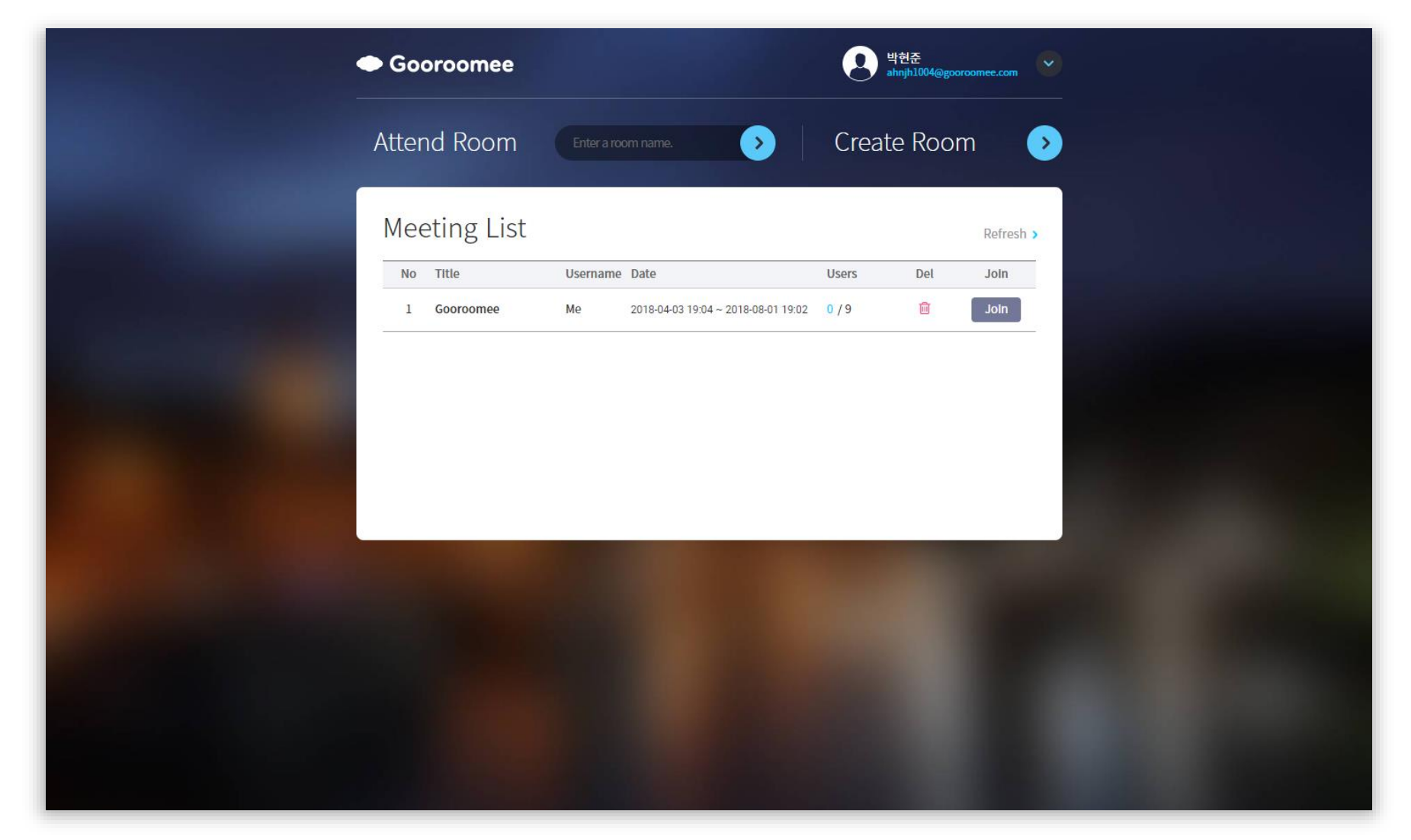

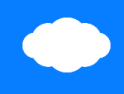

#### **Mypage**

You can attend room, create room and check the room that was created.

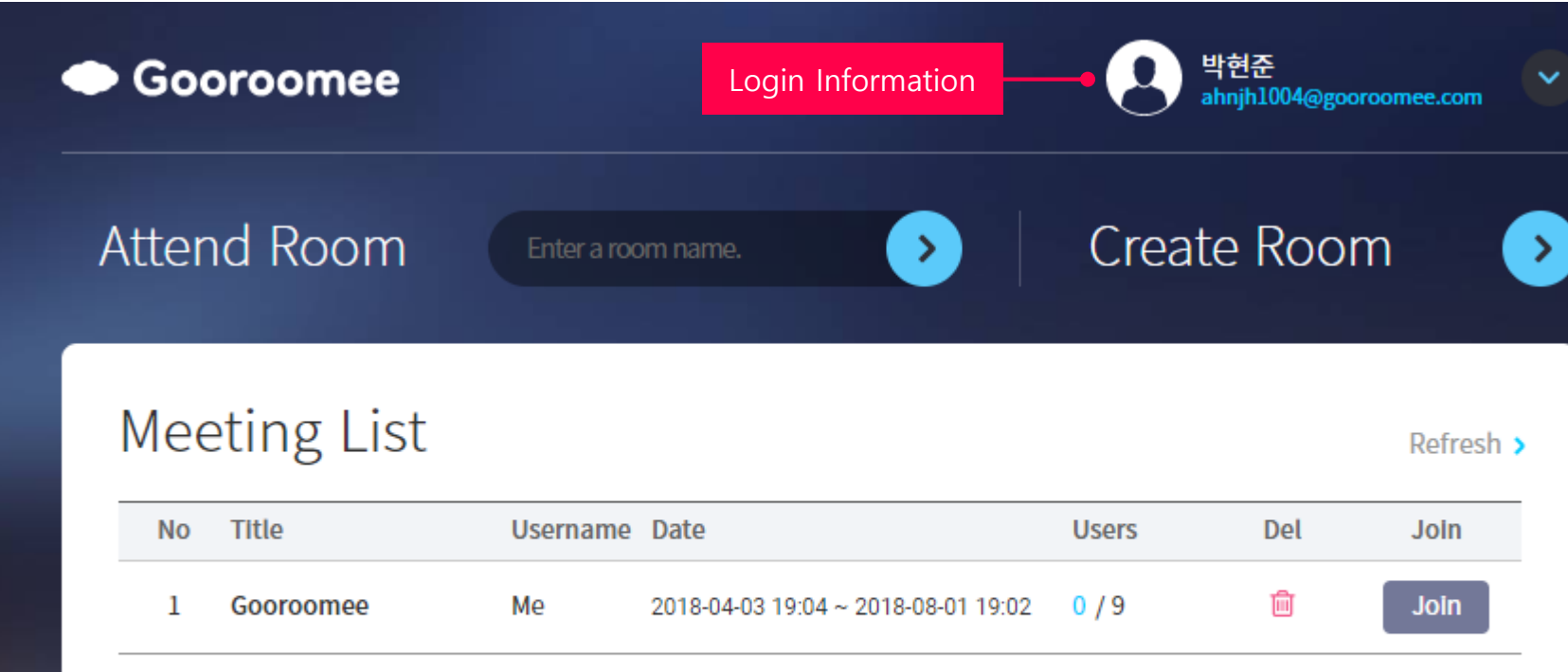

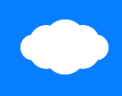

#### **Create room**

You can attend room, create room and check the room that was created.

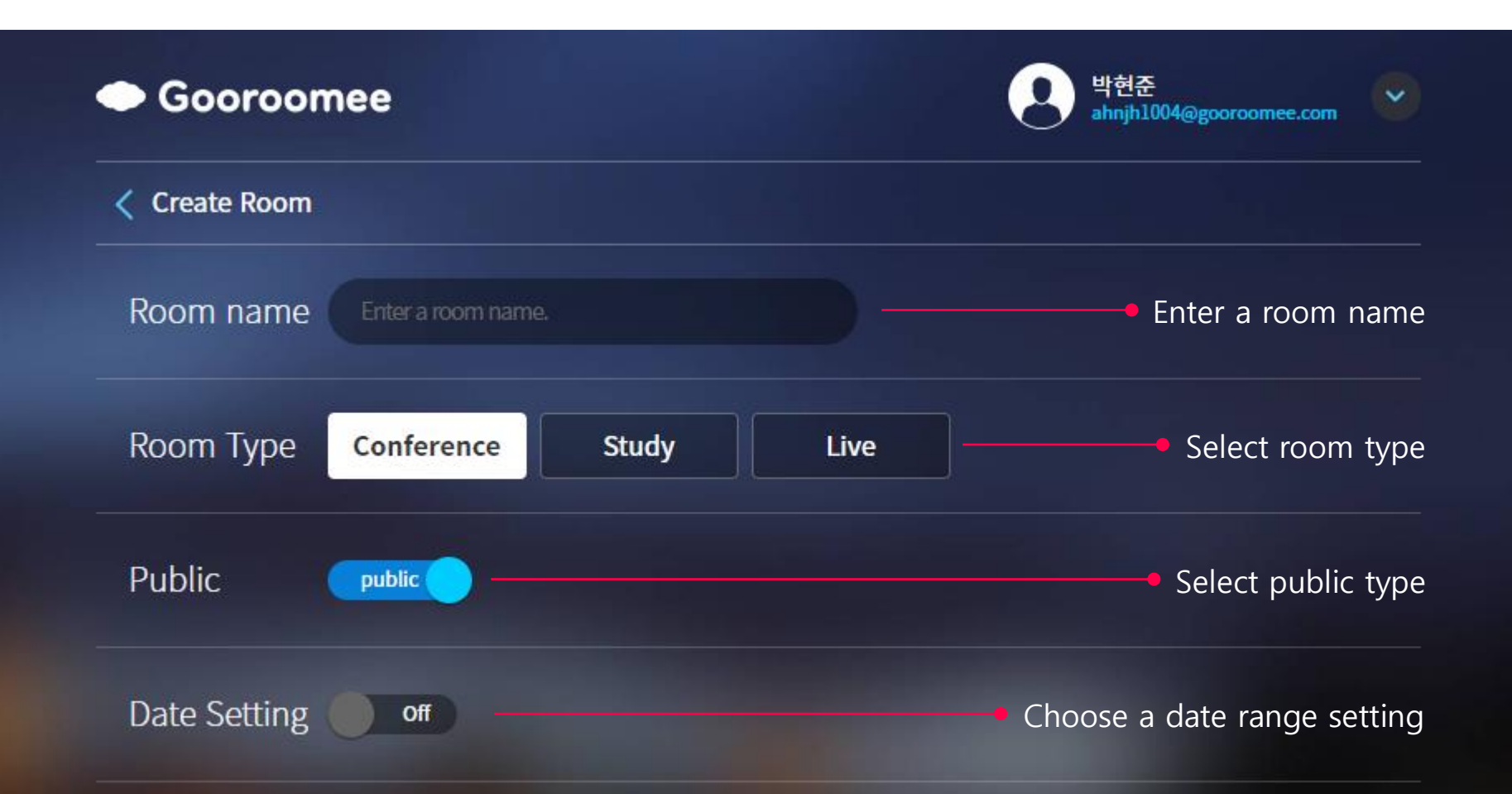

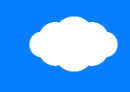

#### **Room type**

Choose a conference or study or live

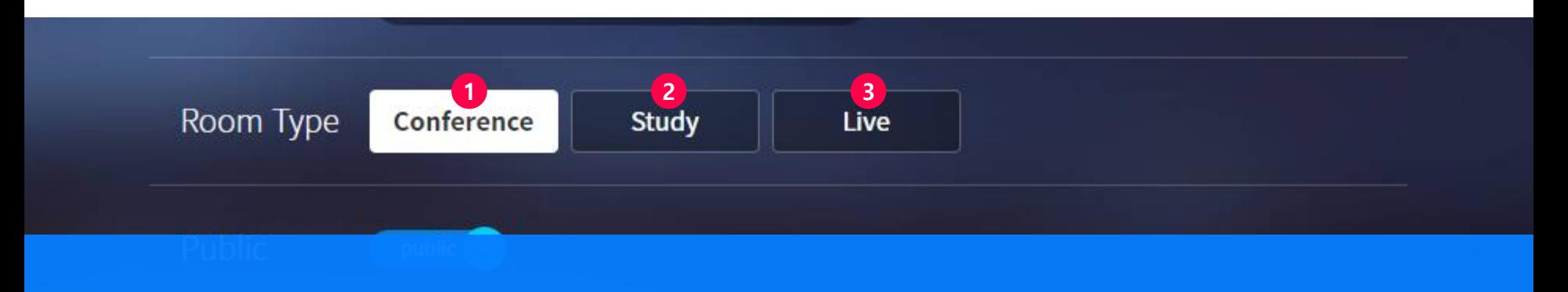

## Conference, **1** Study **2**

video communication call to provide multi users

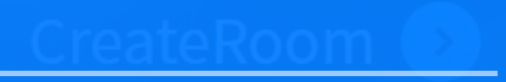

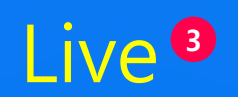

Real time streaming Service

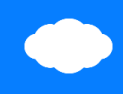

## **Public type**

Make it public or private

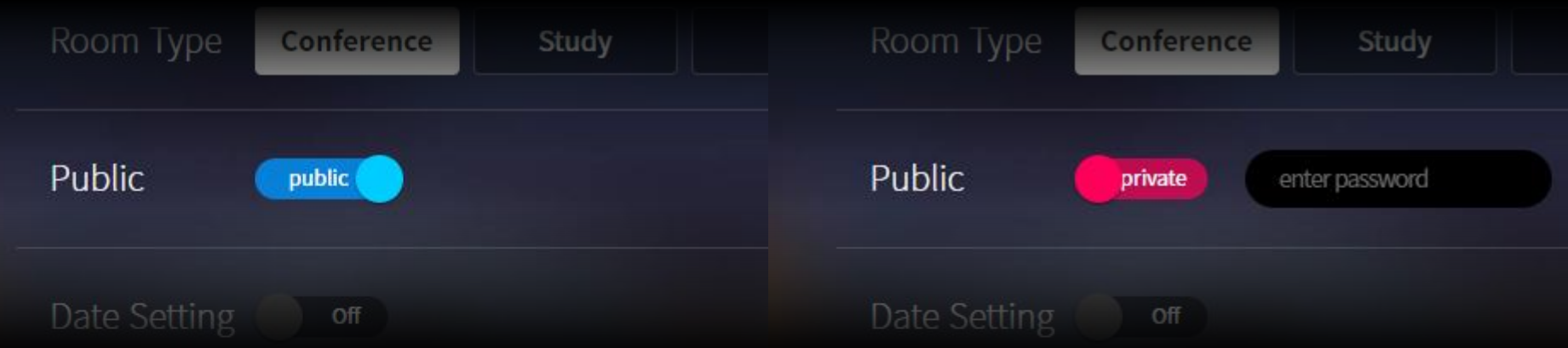

## Public room

If you set it to public, any user can enter

## Private room

If you set it to private, you need to set a password

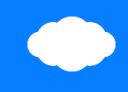

#### **Data setting**

Set the date range

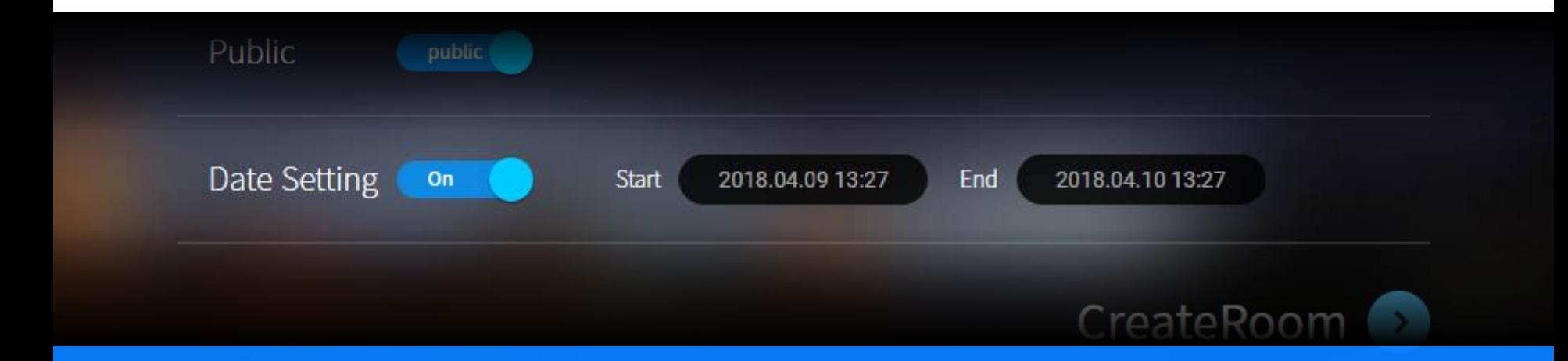

## Date setting

You can set start and end dates

# **Thank you**

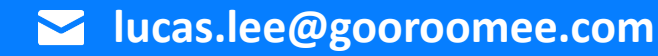